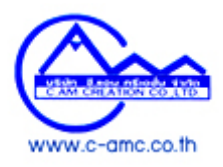

## **วิธีการจัดสงไฟลขอมูล**

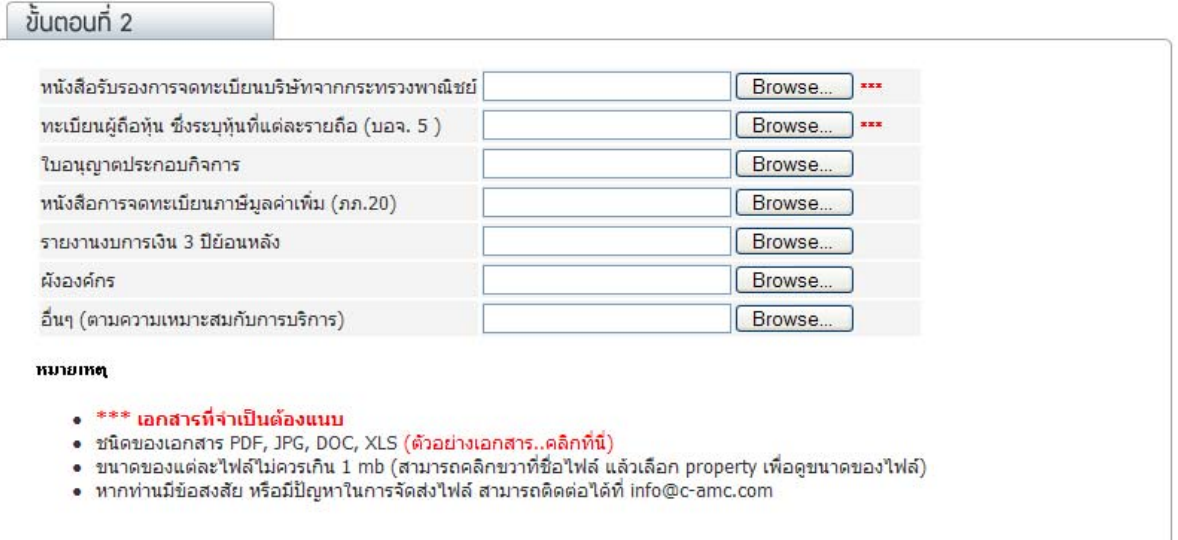

## 1. **ขั้นตอนที่ 1**

คลิกปุม "Browse File" เพื่อเขาไปเลือกไฟลในเครื่องของทาน

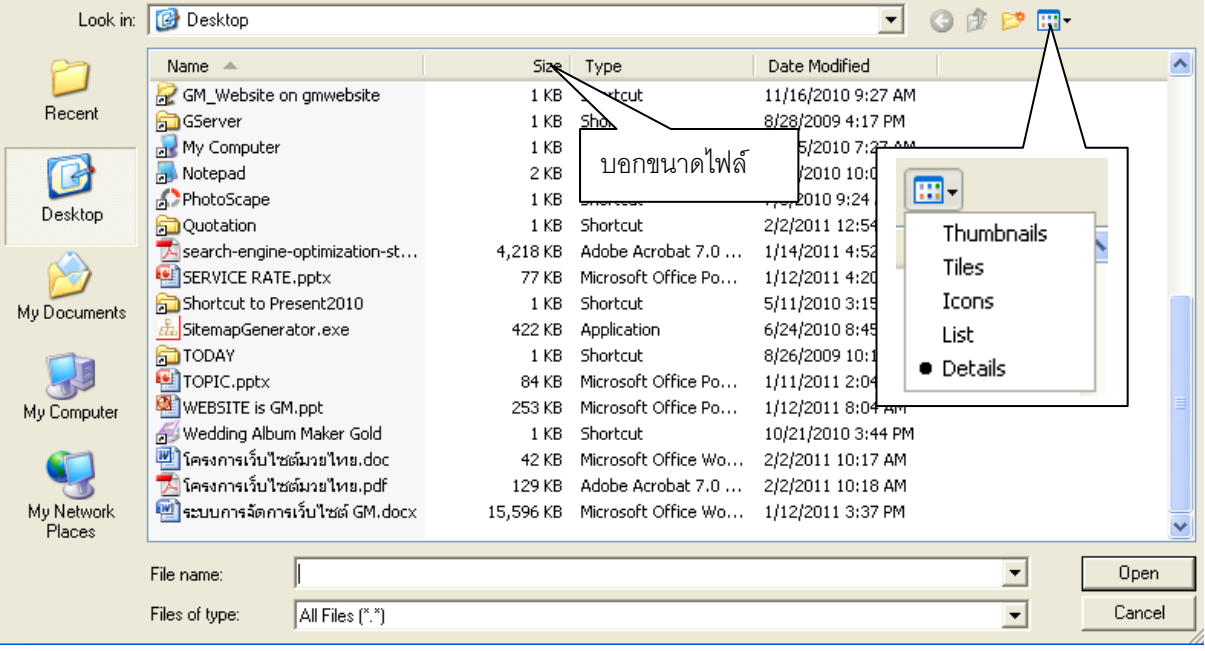

## 2. **ขั้นตอนที่ 2**

เลือกไฟลที่ทานตองการสง ที่อยูในรูปแบบของไฟล.doc , .jpg, .pdf โดยมีขนาดไมเกิน 500 kb จากนั้นกดปุม

## ok

3. **ขั้นตอนที่ 3**

เสร็จสิ้นขั้นตอนการจัดสงไฟล์ หากท่านต้องการส่งไฟล์อื่นๆ เพิ่มเติม ให้ทำตามขั้นตอนดังที่กล่าวมาเช่นเดิม